# Get to Know the Process Overview Reporting in Software Update **Manager**

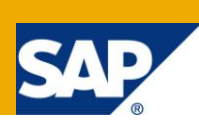

## **Applies to:**

SAP NetWeaver-based products, Software Update Manager (delivered with SL Toolset). For information about the latest available Software Update Manager version, see the **[Central Release Note for Software](https://websmp230.sap-ag.de/sap(bD1lbiZjPTAwMQ==)/bc/bsp/spn/sapnotes/index2.htm?numm=1563579)  [Logistics Toolset 1.0 –](https://websmp230.sap-ag.de/sap(bD1lbiZjPTAwMQ==)/bc/bsp/spn/sapnotes/index2.htm?numm=1563579) 1563579**.

## **Summary**

The **Software Update Manager** (SUM) is the unified maintenance tool supporting various implementation processes for SAP NetWeaver-based products such as release upgrades, enhancement package installations, and application of downtime-optimized Support Package Stacks. The Software Update Manager evolved from the previous SAP Enhancement Package Installer (SAPehpi) and SAP upgrade tools (SAPup, SAPJup) and has been renamed to reflect its broader use. SUM is part of the product-independent SL Toolset delivery.

One important new feature in SUM is the comprehensive **process overview report**.

This article provides explanation about the purpose, concept and structure of the **process overview html report** as well as how-to-use-it hints.

**Author:** Daniel Vladinov

**Company:** SAP

**Created on:** 28 October 2011

## **Author Bio**

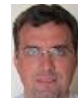

Daniel Vladinov works in the area of Lifecycle Management, Software Logistics. He has 7+ years relevant SAP experience and has participated in development and shipment of various SL tools, such as SAPins - SAP NetWeaver and SAP Business Suite installations, CTC – Central Technical Configuration framework, and others. He has been a Product Owner in the area of SL Toolset

product focusing on the Software Update Manager tool since 1½ years.

## **Table of Contents**

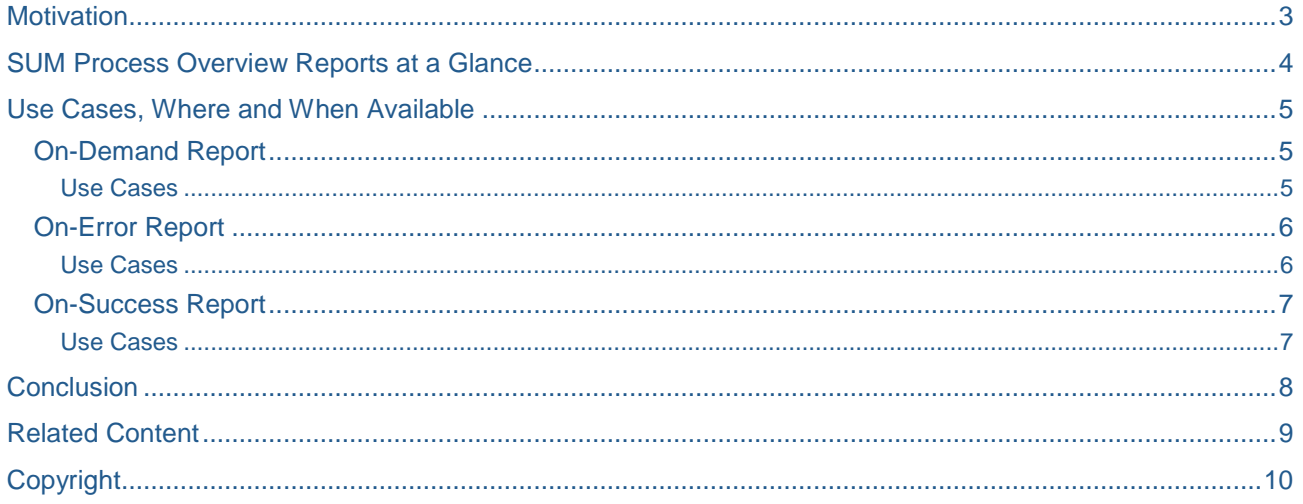

## <span id="page-2-0"></span>**Motivation**

The software evolution of SAP NetWeaver-based products starts with planning the change, preparing the landscape and system configurations, downloading the required new version of product version packages. You apply the change including acceptance tests to each affected technical system. The picture below illustrates the end-to-end process flow of a planned upgrade.

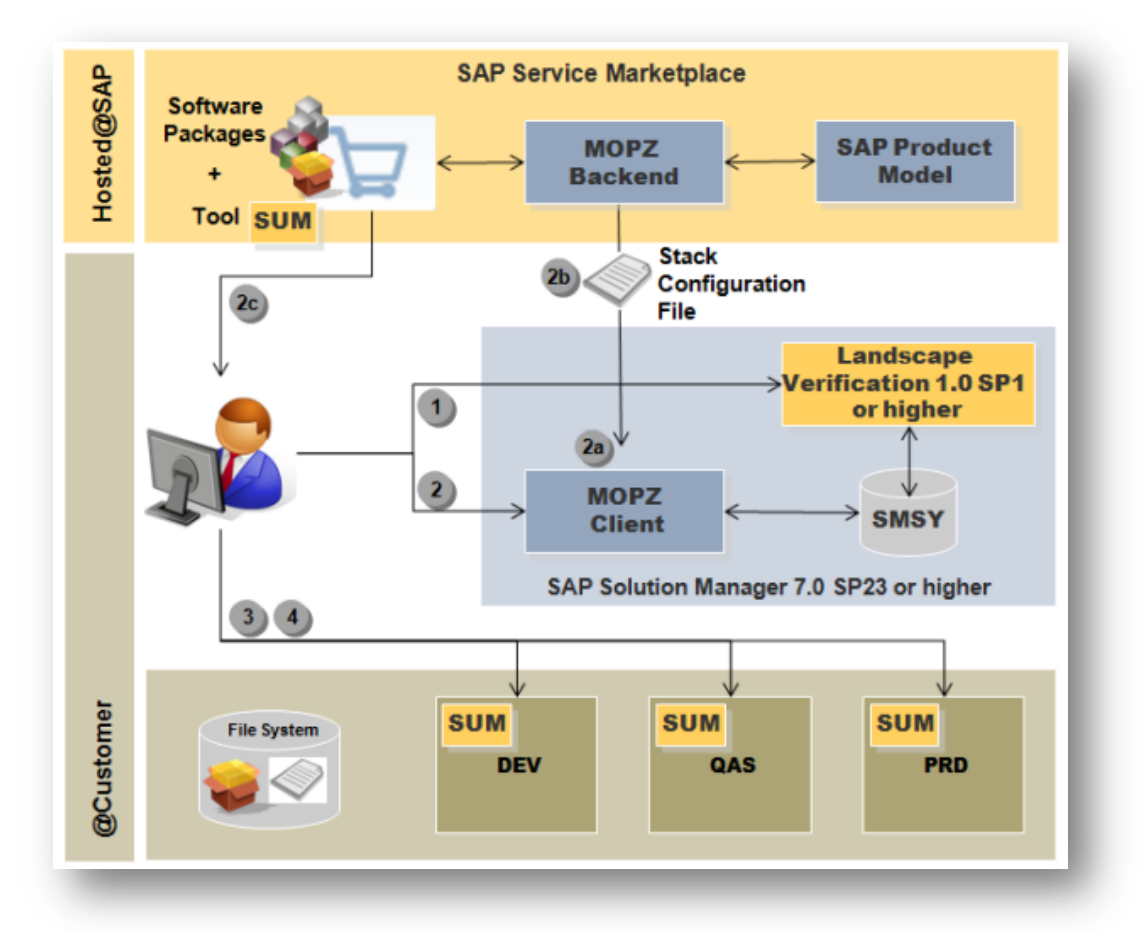

The Software Update Manager checks the consistency of planned change and technical system where the change should be applied. Potential inconsistencies might be rooted in every part the software maintenance process: from the system registration down to content deployment or runtime issues.

On successful maintenance of a technical SAP system, the overall duration of the process steps as well as the technical downtime can be point of interest for both customer and SAP. Transparency of the maintenance process, just in-time and in-context available information, clear troubleshooting hints and performance measurements are all important factors for successful and reliable software maintenance operations.

And customer feedback send to SAP is used for continuous improvements of Software Update Manager regularly delivered through SL Toolset.

## <span id="page-3-0"></span>**SUM Process Overview Reports at a Glance**

#### **SUM process overview report contains:**

- $\Box$  Information about stack configuration file (stack.xml) and archives in the download directory
- Software component versions and product structure changes (incl. Java Usage Types evolution)
- $\Box$  Important parameter settings, process steps and phases including description of the manual steps and links to relevant SAP Notes
- □ Statistics about performance and downtime
- $\Box$  Troubleshooting information and self-diagnostics function
- $\Box$  Feedback Form submitted by the user

See below the screenshots of the two main report's sections: system/operation overview and details section.

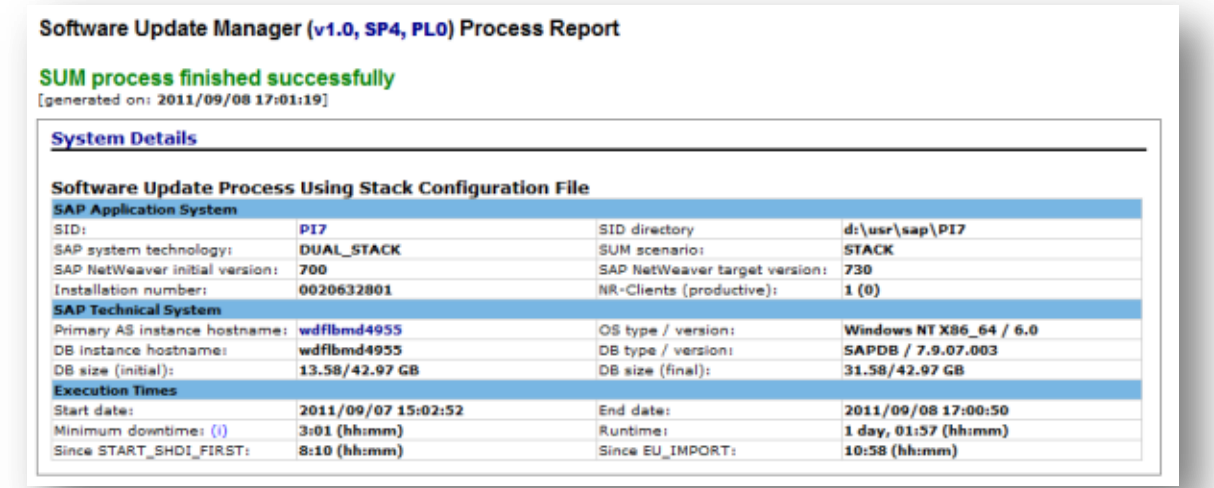

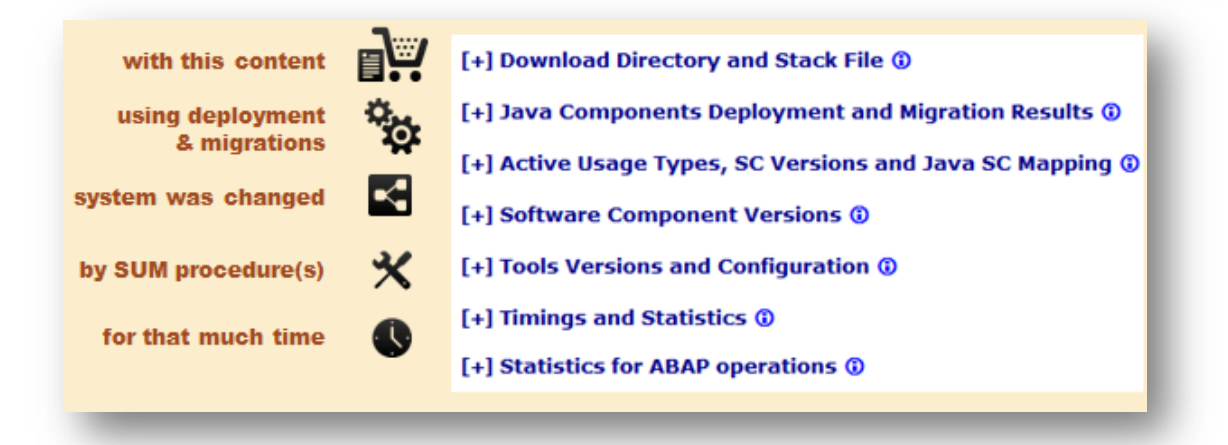

## <span id="page-4-0"></span>**Use Cases, Where and When Available**

The process overview html reports are generated by SUM during the tool run. As a function of the process progress, they contain growing number of relevant sub-sections. They are readily accessible via SUM graphical user interface **on-demand**, **on-error** and **on-success**ful finish.

#### <span id="page-4-1"></span>**On-Demand Report**

From the very beginning of SUM execution one can trigger report creation and display via GUI menu item *Update → Process Overview*. It is a prerequisite to have a browser installed on the computer where the GUI runs.

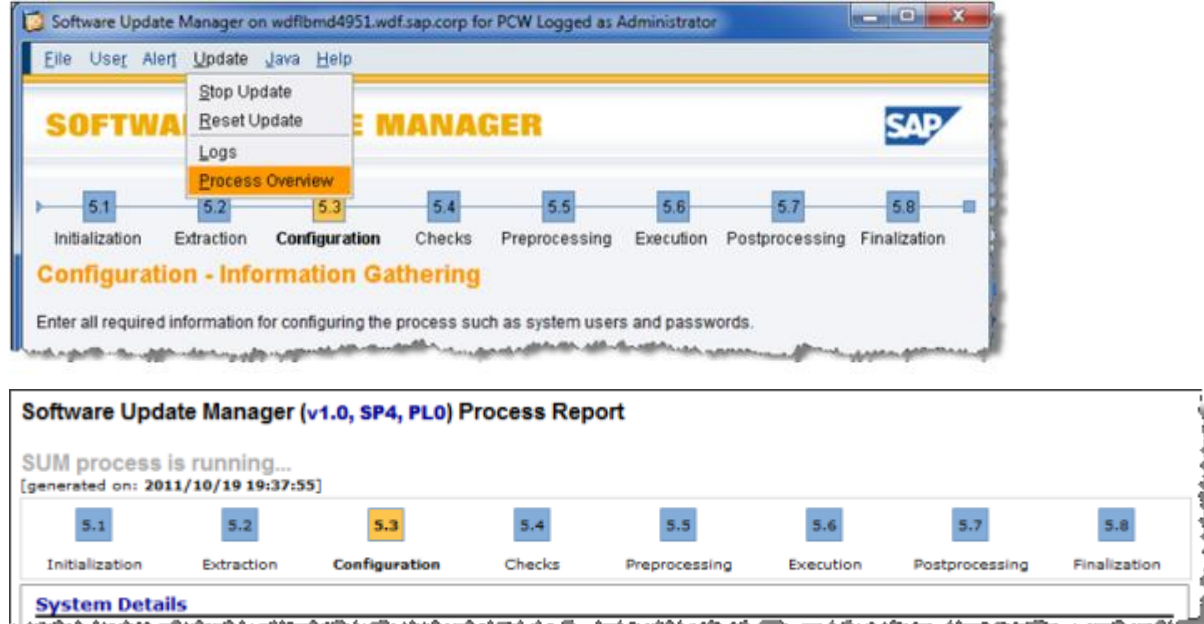

Note: You find the report <SUM>/sdt/htdoc/ProcessOverview.html and access it remotely using the URL: http://<hostname>:4239/ProcessOverview.html where <hostname> is the host on which SUM-server process runs. Consider 4239 as the default SUM GUI port.

#### <span id="page-4-2"></span>Use Cases

SUM shows all important information on certain GUI screens. One example is the *Confirm Target* roadmap step, where the stack configuration xml file rendered as html report (**TargetSystemVersionReport.html**) is available via link on the SUM UI.

During the SUM execution on-demand generated reports are useful after some particular process steps:

- In the *Configuration* roadmap step, after the dialog asking for Java system user credentials (Administrator and/or SDM user) : the information about **active usage types** in the system and **current software components versions** is added to the report;
- In the *Execution* roadmap step, after the Java deployment step finished: **deployment results** are added to the report;
- After the *Execution* roadmap step, when the system is already upgraded / updated: the report contains information about **(new) active usage types** and **(new) software component versions**.

### <span id="page-5-0"></span>**On-Error Report**

If SUM stops with an error, the report is automatically generated and a link to it is provided directly on the error handling screen (for ABAP process, use the *Update Process Overview* menu item).

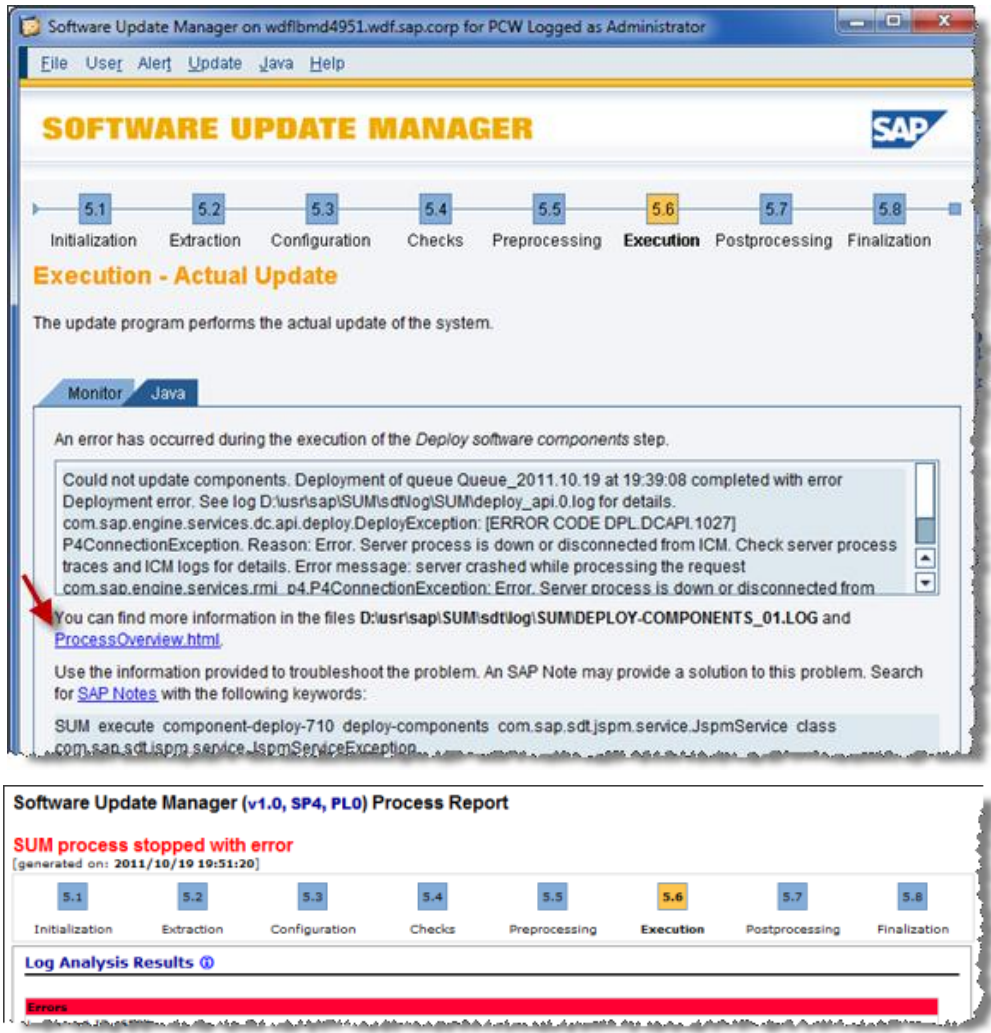

#### <span id="page-5-1"></span>Use Cases

In case of errors encountered during the SUM process execution, the report shows the roadmap steps progress as well as the additional Log Analysis Results section. The later should contain relevant error diagnostics information and so called Trouble Ticket – prefilled template for customer message creation.

Note: Should you need to create a customer message, SAP recommends that you attach the process overview html report to it.

#### <span id="page-6-0"></span>**On-Success Report**

The most comprehensive report is provided upon completing the SUM process successfully (in the *Summary* roadmap step).

A simple **Feedback Form** is incorporated directly in the GUI (see below) and on the next screen; an option for sending the feedback and the report to SAP is available.

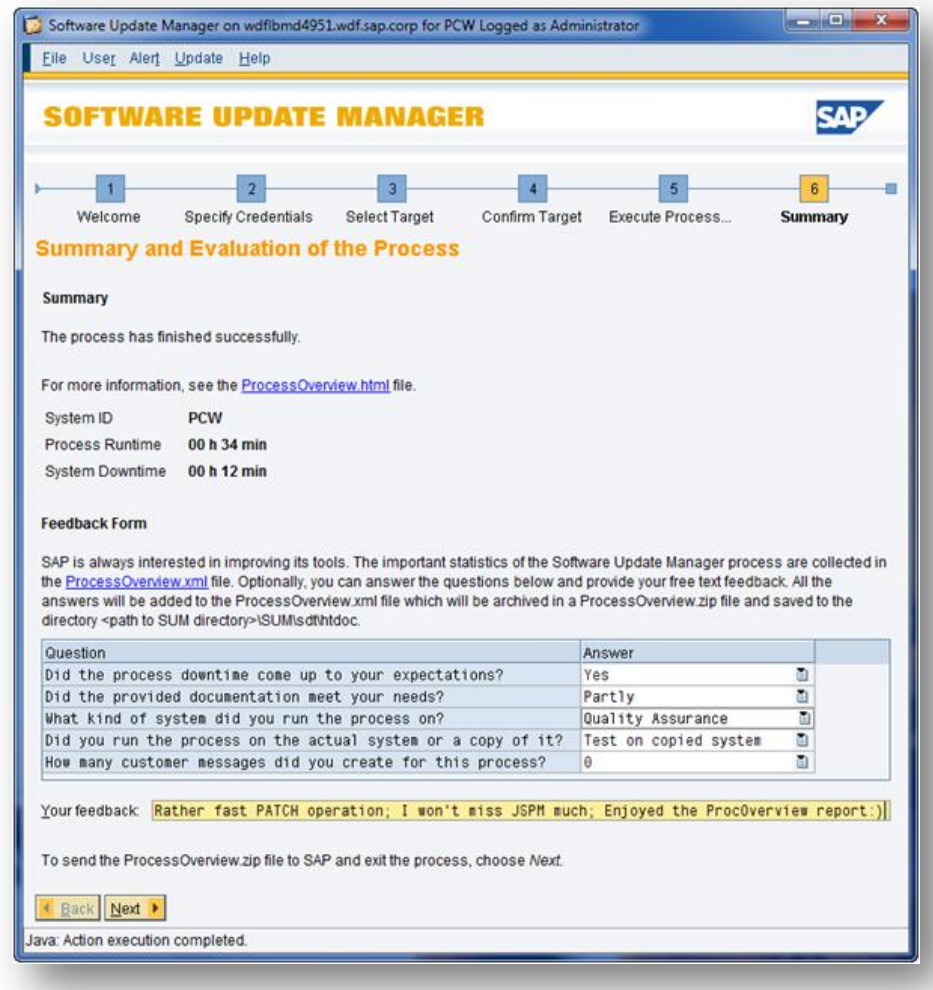

#### <span id="page-6-1"></span>Use Cases

The report on successful execution additionally contains the time statistics of the performed update or upgrade process. The 'minimum downtime' value is also available in the report.

The report's data and statistics are giving most comprehensive overview for system changes and maintenance performance and can be collected and stored for history reference (into the 'system dossier'). One can also use the report (from DEV/TEST system) to compare and predict the duration of the maintenance of the productive (PROD) system.

#### [-] ABAP stack process timeline

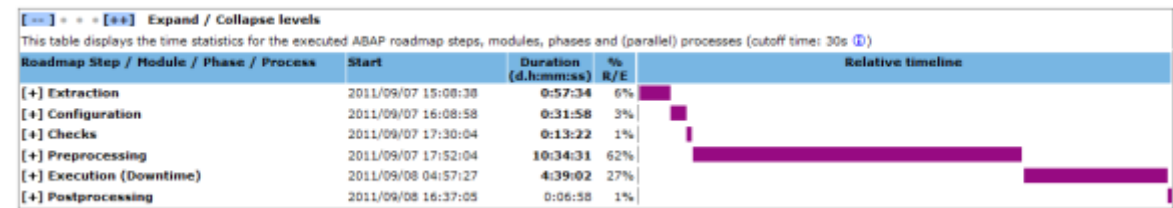

## <span id="page-7-0"></span>**Conclusion**

The new process overview reports are introduced as of SUM 1.0 SP 03 and will increase transparency, supportability and predictability of software maintenance operations performed.

Let SAP know about your own experience, questions and improvement proposals. Use the feedback form.

### <span id="page-8-0"></span>**Related Content**

**[SL Toolset announcement](http://www.sdn.sap.com/irj/scn/weblogs?blog=/pub/wlg/25696)** 

[SUM 1.0 SP 02 release](http://www.sdn.sap.com/irj/scn/weblogs?blog=/pub/wlg/24127)

[Landscape Verification 1.0](http://www.sdn.sap.com/irj/sdn/alm-update-management?rid=/webcontent/uuid/70fc3790-7ec9-2d10-57ad-95b2d0d1185d)

For more information, visit the [Application Management homepage.](https://www.sdn.sap.com/irj/sdn/applicationmanagement)

## <span id="page-9-0"></span>**Copyright**

© Copyright 2011 SAP AG. All rights reserved.

No part of this publication may be reproduced or transmitted in any form or for any purpose without the express permission of SAP AG. The information contained herein may be changed without prior notice.

Some software products marketed by SAP AG and its distributors contain proprietary software components of other software vendors.

Microsoft, Windows, Excel, Outlook, and PowerPoint are registered trademarks of Microsoft Corporation.

IBM, DB2, DB2 Universal Database, System i, System i5, System p, System p5, System x, System z, System z10, System z9, z10, z9, iSeries, pSeries, xSeries, zSeries, eServer, z/VM, z/OS, i5/OS, S/390, OS/390, OS/400, AS/400, S/390 Parallel Enterprise Server, PowerVM, Power Architecture, POWER6+, POWER6, POWER5+, POWER5, POWER, OpenPower, PowerPC, BatchPipes, BladeCenter, System Storage, GPFS, HACMP, RETAIN, DB2 Connect, RACF, Redbooks, OS/2, Parallel Sysplex, MVS/ESA, AIX, Intelligent Miner, WebSphere, Netfinity, Tivoli and Informix are trademarks or registered trademarks of IBM Corporation.

Linux is the registered trademark of Linus Torvalds in the U.S. and other countries.

Adobe, the Adobe logo, Acrobat, PostScript, and Reader are either trademarks or registered trademarks of Adobe Systems Incorporated in the United States and/or other countries.

Oracle is a registered trademark of Oracle Corporation.

UNIX, X/Open, OSF/1, and Motif are registered trademarks of the Open Group.

Citrix, ICA, Program Neighborhood, MetaFrame, WinFrame, VideoFrame, and MultiWin are trademarks or registered trademarks of Citrix Systems, Inc.

HTML, XML, XHTML and W3C are trademarks or registered trademarks of W3C®, World Wide Web Consortium, Massachusetts Institute of Technology.

Java is a registered trademark of Oracle Corporation.

JavaScript is a registered trademark of Oracle Corporation, used under license for technology invented and implemented by Netscape.

SAP, R/3, SAP NetWeaver, Duet, PartnerEdge, ByDesign, SAP Business ByDesign, and other SAP products and services mentioned herein as well as their respective logos are trademarks or registered trademarks of SAP AG in Germany and other countries.

Business Objects and the Business Objects logo, BusinessObjects, Crystal Reports, Crystal Decisions, Web Intelligence, Xcelsius, and other Business Objects products and services mentioned herein as well as their respective logos are trademarks or registered trademarks of Business Objects S.A. in the United States and in other countries. Business Objects is an SAP company.

All other product and service names mentioned are the trademarks of their respective companies. Data contained in this document serves informational purposes only. National product specifications may vary.

These materials are subject to change without notice. These materials are provided by SAP AG and its affiliated companies ("SAP Group") for informational purposes only, without representation or warranty of any kind, and SAP Group shall not be liable for errors or omissions with respect to the materials. The only warranties for SAP Group products and services are those that are set forth in the express warranty statements accompanying such products and services, if any. Nothing herein should be construed as constituting an additional warranty.